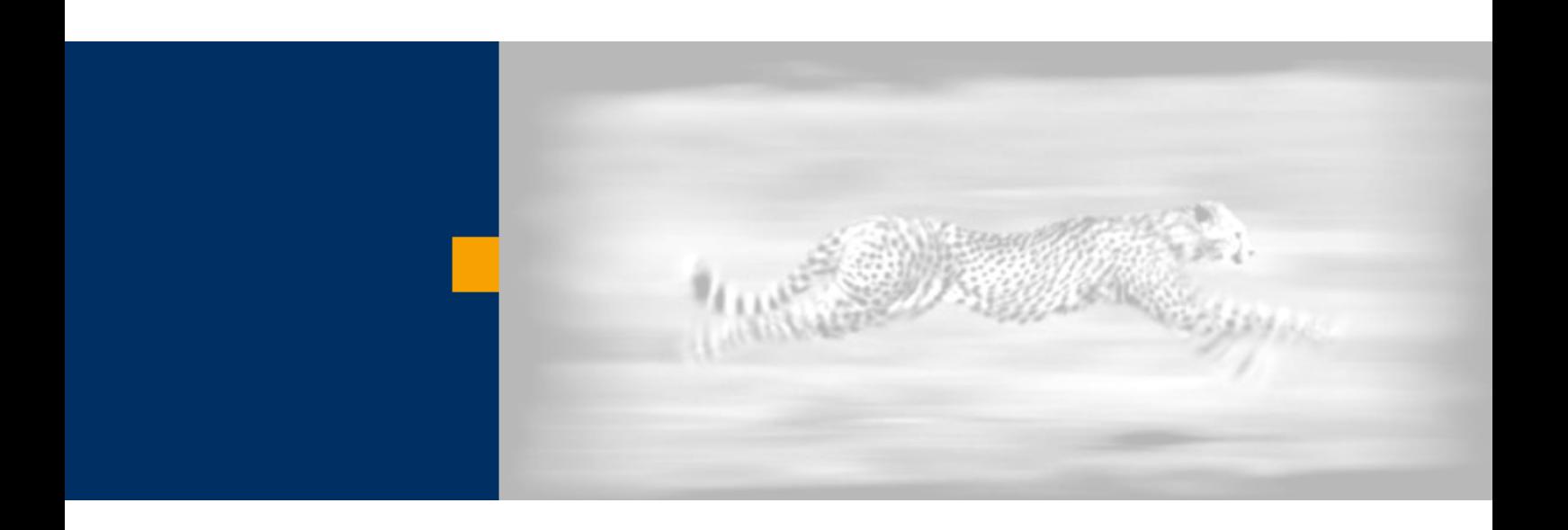

# How to Define the Theme Used by a Web Dynpro Java Application

Based on SAP NetWeaver™ '04 Stack 09

**Jochen Guertler** 

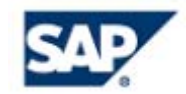

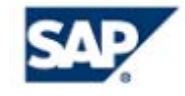

Copyright

© Copyright 2004 SAP AG. All rights reserved.

No part of this publication may be reproduced or transmitted in any form or for any purpose without the express permission of SAP AG. The information contained herein may be changed without prior notice.

Some software products marketed by SAP AG and its distributors contain proprietary software components of other software vendors.

Microsoft, Windows, Outlook, and PowerPoint are registered trademarks of Microsoft Corporation.

IBM, DB2, DB2 Universal Database, OS/2, Parallel Sysplex, MVS/ESA, AIX, S/390, AS/400, OS/390, OS/400, iSeries, pSeries, xSeries, zSeries, z/OS, AFP, Intelligent Miner, WebSphere, Netfinity, Tivoli, and Informix are trademarks or registered trademarks of IBM Corporation in the United States and/or other countries.

Oracle is a registered trademark of Oracle Corporation.

UNIX, X/Open, OSF/1, and Motif are registered trademarks of the Open Group.

Citrix, ICA, Program Neighborhood, MetaFrame, WinFrame, VideoFrame, and MultiWin are trademarks or registered trademarks of Citrix Systems, Inc.

HTML, XML, XHTML and W3C are trademarks or registered trademarks of W3C®, World Wide Web Consortium, Massachusetts Institute of Technology.

Java is a registered trademark of Sun Microsystems, Inc.

JavaScript is a registered trademark of Sun Microsystems, Inc., used under license for technology invented and implemented by Netscape.

MaxDB is a trademark of MySQL AB, Sweden.

SAP, R/3, mySAP, mySAP.com, xApps, xApp, SAP NetWeaver, and other SAP products and services mentioned herein as well as their respective logos are trademarks or registered trademarks of SAP AG in Germany and in several other countries all over the world. All other product and service names mentioned are the trademarks of their respective companies. Data contained in this document serves informational purposes only. National product specifications may vary.

These materials are subject to change without notice. These materials are provided by SAP AG and its affiliated companies ("SAP Group") for informational purposes only, without representation or warranty of any kind, and SAP Group shall not be liable for errors or omissions with respect to the materials. The only warranties for SAP Group products and services are those that are set forth in the express warranty statements accompanying such products and services, if any. Nothing herein should be construed as constituting an additional warranty.

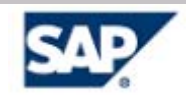

## <span id="page-2-0"></span>**Index and Table of Contents**

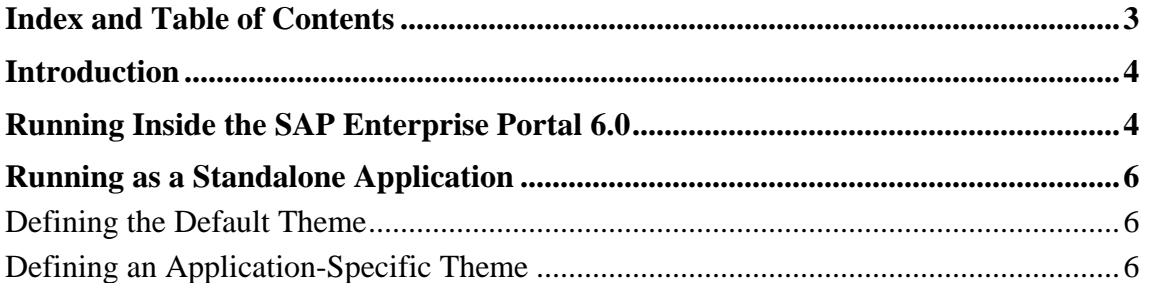

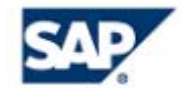

## <span id="page-3-0"></span>**Introduction**

Web Dynpro applications provide the possibility of defining customer-specific themes. The following document describes in detail how to define the theme used by a Web Dynpro application.

### **Running Inside the SAP Enterprise Portal 6.0**

When running inside the SAP Enterprise Portal 6.0, i.e. running a Web Dynpro-based iView, the defined portal theme is automatically used by the Web Dynpro application. Also, any user or role-based personalization of the theme is automatically used by the Web Dynpro application.

If the Web Dynpro application and the portal are running on different systems with different releases, there could be problems with incompatible style sheets defining the used theme. If the portal system is "older" than the system running the Web Dynpro application, this could cause errors in the behavior of some UI elements of the Web Dynpro application (because these UI elements also depend on the used themes/style sheets).

Therefore, it is possible to configure the Web Dynpro runtime to use not the portal theme, but the defined Web Dynpro theme. This would mean that the Web Dynpro application is rendered in a different theme than the portal, but the Web Dynpro application works fine without problems (because the incompatible portal theme is not used).

To prevent the Web Dynpro runtime from using the portal theme, you have to use the Visual Admin. Choose: Configuration Adapter service and browse to:

webdynpro -> sap.com -> tc~wd~dispwda -> Propertysheet default.

You have to open this default property sheet and change one property value called: sap.useWebDynproStyleSheet.

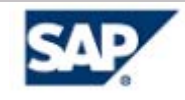

The possible values are:

• **true** 

The Web Dynpro application does not use the portal theme but the theme defined by the Web Dynpro runtime. This should only be used if there are compatibility problems between the themes provided by the portal system and the system running the Web Dynpro application.

• **false** 

The Web Dynpro application uses the theme defined by the portal. This is the default for SAP NetWeaver '04 Stack 09.

The following screenshot shows the editor for changing this property value.

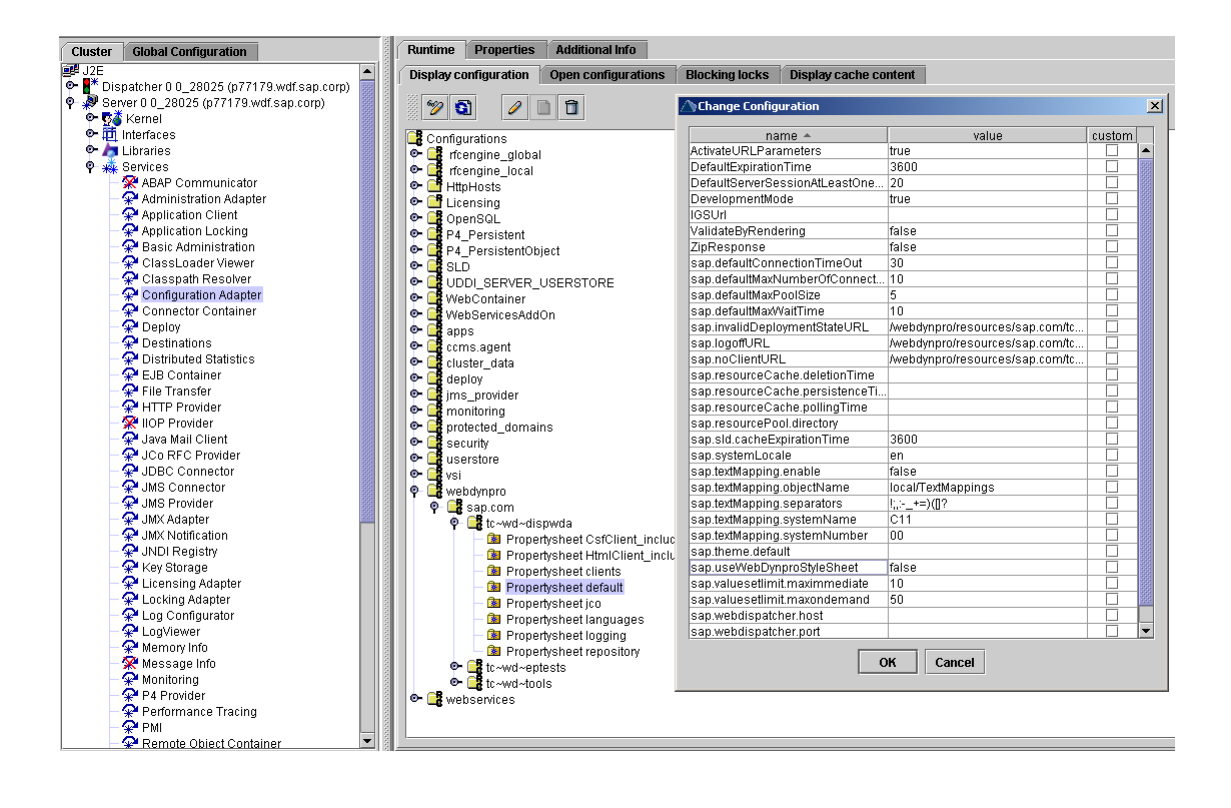

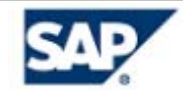

### <span id="page-5-0"></span>**Running as a Standalone Application**

If the Web Dynpro application runs as a standalone application (i.e. not inside the SAP Enterprise Portal 6.0), or if the Web Dynpro runtime is configured to use the Web Dynpro theme in every case, you have two options to define the theme used by a Web Dynpro application. You can define the default theme (i.e. the theme used by all applications running on this system) or you can define an application-specific theme.

#### **Defining the Default Theme**

If you wish to change the default theme of the Web Dynpro runtime, you must use the Configuration Adapter service of the Visual Admin as described above.

You must maintain one property of the Propertysheet default named sap.theme.default.

For value, you must define a valid URL referring the used theme as:

http://<Your host>:<Your port>/<Your path to the theme>/<The theme name>

A concrete example could be:

[http://localhost:50000/irj/portalapps/com.sap.portal.themes.lafservice/themes/portal/sap\\_chrome.](http://localhost:50000/irj/portalapps/com.sap.portal.themes.lafservice/themes/portal/sap_chrome)

You must make sure that the defined URL points to the theme folder (in the example, for the theme sap\_chrome). You must not use a fully-qualified URL to the concrete CSS file of the theme.

#### **Defining an Application-Specific Theme**

If you would like to define a theme only for one specific application, you can use the URL parameter sap-cssurl to define the theme. This theme then overrides any default settings. The format is the same as above. Additionally, you must make sure that the used theme URL is encoded.